## **Configuring Dialog Settings**

In the dialog you can setup the corresponding parameters:

Window size — the number of bases in a window. The window size should be greater than 2. The default value is 100 bp.

Window step - the number of bases used to shift a window. The Window step should be a positive integer. The default value is 1 bp.

Threshold — the threshold value of the twist angle (see above). The default value is 13.7.

You can remember the input values or restore the default values using the Remember Setting and the Restore Defaults buttons.

The annotations names and other parameters can be changed on the Output tab of the dialog:

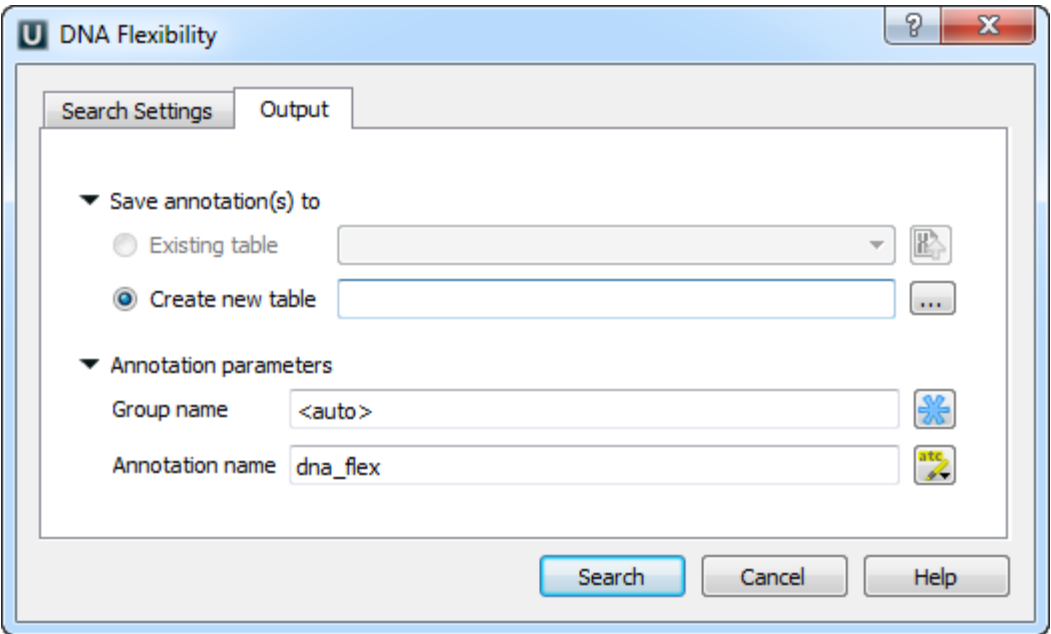

Once the Search button has been pressed, the [annotations](https://doc.ugene.net/wiki/display/UUOUM15/Annotations+Editor) for the regions of the high DNA flexibility are created.